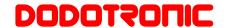

# 

High performance dual sensor Ultrasonic USB microphone

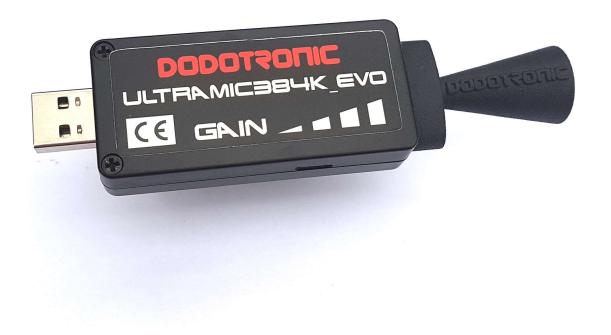

**USER GUIDE** 

2.0

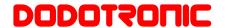

# <u>Overview</u>

Ultramics are USB audio and ultrasonic microphones.

Two versions are available:

- UM384K USB MICROPHONE with 384 kHz sampling rate and 190kHz bandwidth
- UM384K USB MICROPHONE with 192 kHz sampling rate and 95kHz bandwidth

This means that you can record sounds up to about 190 kHz or up to 95 kHz. The USB 2.0 full speed port allows an easy connection to your PC, iOS, Android smartphone or tablet and to embedded Linux systems.

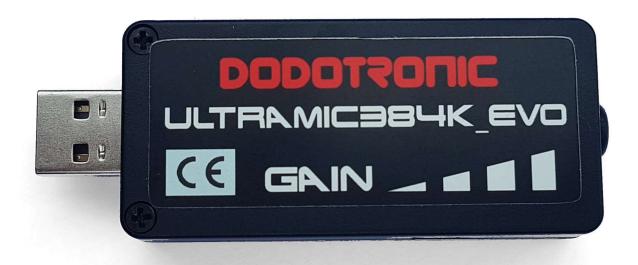

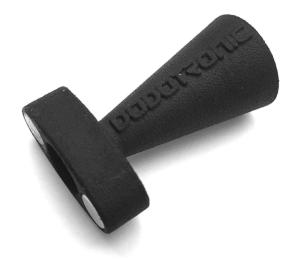

The microphone is provided (optional) with a magnetic cone that makes the microphone more directional.

The cone can be easily removed pulling it from the tip making the microphone omnidirectional, moreover the cone provides a protection to the sensor.

The magnets keep the cone close to the sensor.

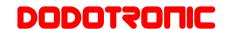

## **Features**

- A high performance dual sensor- omnidirectional audio and ultrasonic microphone
- **USB 2.0** full speed connection using a driverless standard audio class UAC 1.1 interface for an easier communication with host devices
- Hardware amplification gain is settled via four switches

•

# **Applications**

## BIOACOUSTICS:

- Detecting and recording of biological ultrasounds for bioacoustics studies on insects, cetaceans, rodents, and bats.
- Environmental studies to assess the impact of wind farms on bats.
- o Recording and analyzing mice ultrasonic vocalizations for **pharmacological studies**.
- Soundtracks and special effects (such as slowing down the recorded ultrasounds).

## • INDUSTRIAL:

- o LEAK detection
- Predictive motor fault monitoring
- Detection of high-frequency noises emitted by switching power supplies, LCD screens, or the turbines of car and truck engines, energy saving lamps.

The use of standard USB audio class allows the microphone to be used as a standard Plug & Play device with no driver installation required.

### ... WITH YOUR PC

Insert the USB connector of the microphone to the USB connector of your PC. Less than a minute is required for the operating system of your PC to install the required software. Install your preferred audio software. The list of compatible software can be found on: <a href="https://www.dodotronic.com">www.dodotronic.com</a>

### ... WITH YOUR SMARTPHONE OR TABLET

Use a USB OTG adapter and connect the Ultramic to your Android smartphone.

Download the BAT RECORDER app and open it.

Connect your headphones to listen the ultrasound translated in audio range. The online user guide will lead you to understand the many available features.

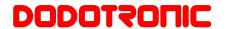

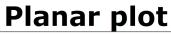

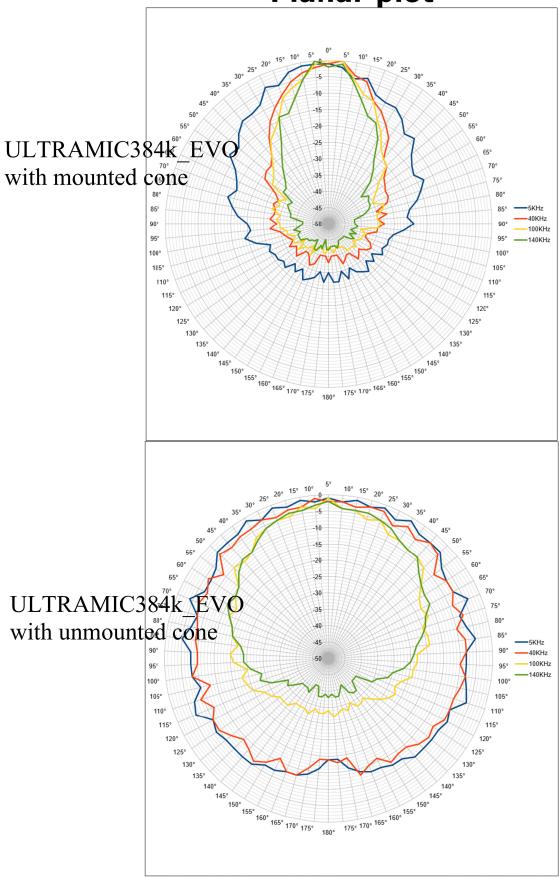

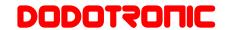

## **Frequency response**

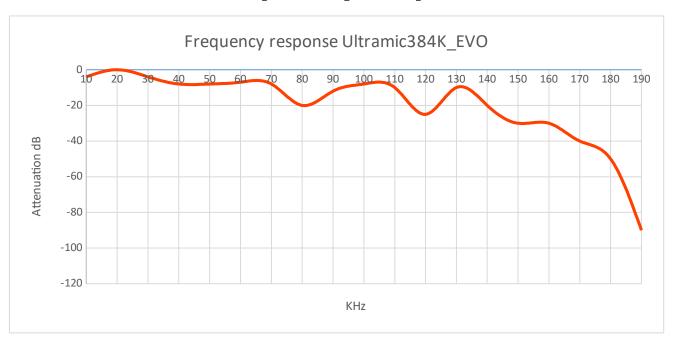

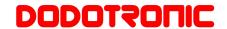

## How to setup Audacity with Ultramic384K\_EVO

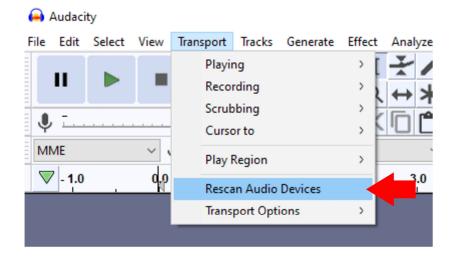

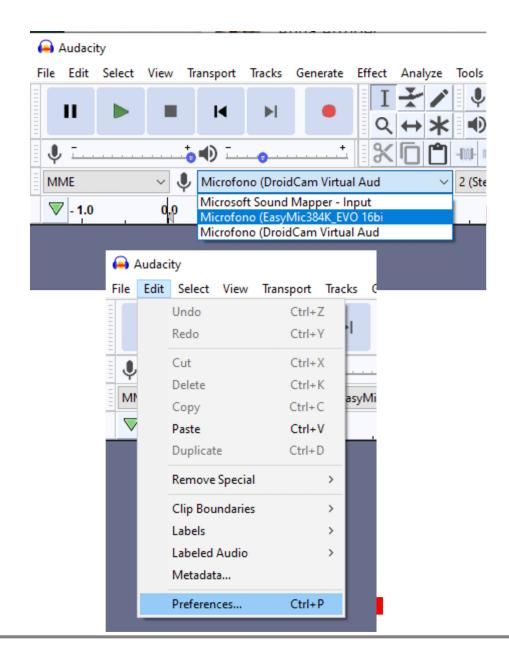

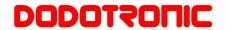

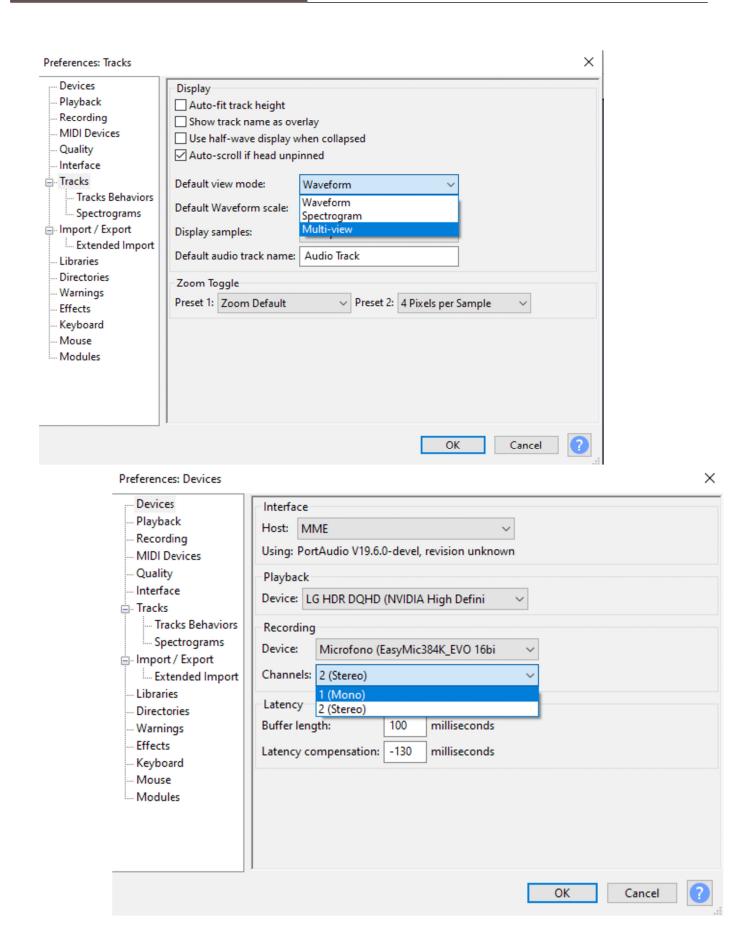

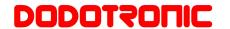

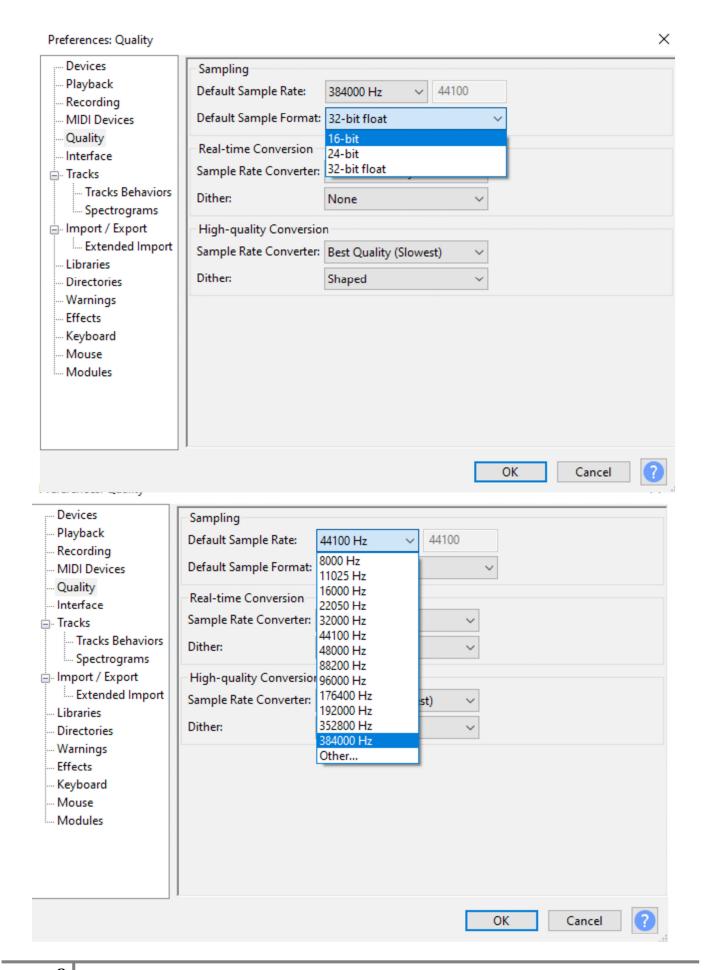

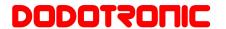

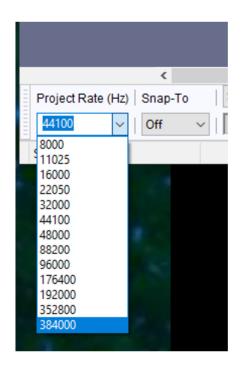

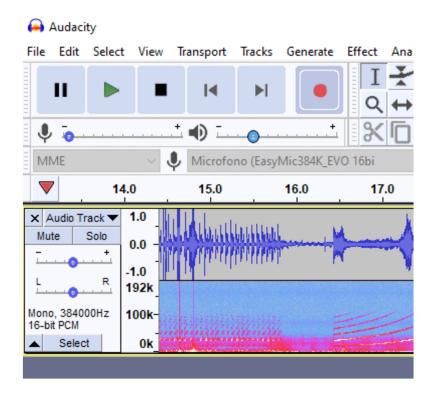

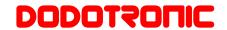

# **Technical Specifications**

| Recording format        | Linear PCM (Pulse Code Modulation) format                     |                              |  |
|-------------------------|---------------------------------------------------------------|------------------------------|--|
| USB B connector         | USB 2.0 Full Speed                                            |                              |  |
|                         | USB audio class 1.1                                           |                              |  |
| External dimensions     | Ultramic = 80 W x 30 L x 16 H mm                              |                              |  |
|                         | Cone = $37 \text{ W} \times 25 \text{ L} \times 18 \text{ H}$ | Cone = 37 W x 25 L x 18 H mm |  |
| Weight                  | 24 g                                                          |                              |  |
| Switch gain settings    | 1                                                             | -33 dB                       |  |
| referred to 1 Khz 94 dB | 2                                                             | -10dB                        |  |
| SPL = 0 dB              | 3                                                             | 0dB                          |  |
|                         | 4                                                             | 10dB                         |  |
| Sampling frequency      | 384 kHz/second or 192kHz/second                               |                              |  |
| Resolution              | 16 bit                                                        |                              |  |
| Amplification           | High quality, and low noise, amplification with low pass      |                              |  |
|                         | filter with cutting frequency of 190 kHz or 95kHz             |                              |  |
| CPU                     | 32 bit integrated ARM Cortex M4 microcontroller               |                              |  |
| Power                   | 15 mA power requirement when connected to a USB host          |                              |  |
| Microphone sensor       | Dual SPU0410LR5H from Knowles                                 |                              |  |

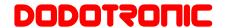

# Q&A

**Q:** How can I connect Ultraimc384K to my own analog recorder?

**A:** Ultramic384K doesn't need a separate recorder and cannot be connected to an analog recorder since the only output is digital (USB). Use the integrated recorder instead.

Q: Can I record audio and Ultrasound at the same time?

**A:** Yes, Ultramic384K\_EVO has no high pass filter so you can record audio and ultrasound at the same time.

**Q:** I want to listen and view the spectrograms of acoustical signals.

**A:** Connect your Ultramic384K to your smartphone, tablet or PC and use your preferred app. The list of compatible apps is available on <a href="www.dodotronic.com">www.dodotronic.com</a>.

Q: My software can't get the audio stream from UM384K.

**A:** Not all the software allow a so high sampling rate, check if the sampling rate can be set to 384 Khz. Select the right sound source.

**Q:** I'm recording in real time but from the spectrogram I see only a valid bandwidth up to 20 Khz.

**A:** probably you have chosen the wrong sound source, try to change the sound source from the PC microphone to UM384K.

## **Technical assistance and support**

Send request to: <a href="mailto:info@dodotronic.com">info@dodotronic.com</a>

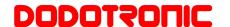

# **Safety Precautions**

Before using this device, read this manual carefully to ensure that you know how to operate the Ultramic384K safely and correctly. Be sure to keep this manual on hand so that you can refer to it at any time.

#### Instructions for use

- Do not leave the product where it will be subject to high temperatures and/or in direct sunlight.
- Do not use organic solvent such as alcohol or thinner for cleaning.
- Do not apply strong vibration or shock to the product.
- Do not expose to water and dust.
- Use appropriate cables

## **A** Caution

- Stop using the product if you notice an abnormality such as unusual odor, abnormal sound, or smoke.
- Do not leave the product where it will be subject to high temperatures.

## **Conformity declaration**

model: ULTRAMIC384K EVO

Ultramic is in conformity with the protection and compliance requirements of the following EC Directives:

- -2004/108/CE
- -2006/95/CE

Dodotronic di Ivano Pelicella via Giuseppina Saragat, 6 00073 Castel Gandolfo RM Italy VAT IT07343571001

www.dodotronic.com info@dodotronic.com

Made in Italy

rev. 2.0 202104